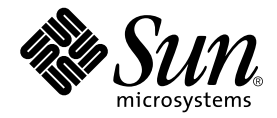

# Sun StorEdge™ 6320 システム 1.0 ご使用にあたって

Sun Microsystems, Inc. 4150 Network Circle Santa Clara, CA 95054 U.S.A.

Part No. 817-2249-11 2003 年 8 月, Revision A

コメントの宛先: http://www.sun.com/hwdocs/feedback

#### Copyright 2003 Sun Microsystems, Inc., 4150 Network Circle, Santa Clara, CA 95054 U.S.A. All rights reserved.

米国 Sun Microsystems, Inc. (以下、米国 Sun Microsystems 社とします)は、本書に記述されている製品に採用されている技術に関する知的 所有権を有しています。これら知的所有権には、http://www.sun.com/patents に掲載されているひとつまたは複数の米国特許、およ<br>び米国ならびにその他の国におけるひとつまたは複数の特許または出願中の特許が含まれています。

本書およびそれに付属する製品は著作権法により保護されており、その使用、複製、頒布および逆コンパイルを制限するライセンスのもと において頒布されます。サン・マイクロシステムズ株式会社の書面による事前の許可なく、本製品および本書のいかなる部分も、いかなる<br>方法によっても複製することが禁じられます。

本製品のフォント技術を含む第三者のソフトウェアは、著作権法により保護されており、提供者からライセンスを受けているものです。

本製品の一部は、カリフォルニア大学からライセンスされている Berkeley BSD システムに基づいていることがあります。UNIX は、<br>X/Open Company Limited が独占的にライセンスしている米国ならびに他の国における登録商標です。

本製品は、株式会社モリサワからライセンス供与されたリュウミンL-KL (Ryumin-Light) および中ゴシック BBB (GothicBBB-Medium)の フォント・データを含んでいます。

本製品に含まれる HG 明朝Lと HG ゴシック B は、株式会社リコーがリョービイマジクス株式会社からライセンス供与されたタイプフェー<br>スマスタをもとに作成されたものです。平成明朝体 W3 は、株式会社リコーが財団法人 日本規格協会 文字フォント開発・普及センターから<br>ライセンス供与されたタイプフェースマスタをもとに作成されたものです。また、HG 明朝Lと HG ゴシック B の補助漢字部分は、平成明<br>朝体W3 の補助漢字を使用してい

Sun、Sun Microsystems、AnswerBook2、docs.sun.com、Sun StorEdge、Ultra、SunBlade、Sun Enterprise、および Sun Fire は、米国およ<br>びその他の国における米国 Sun Microsystems 社の商標もしくは登録商標です。サンのロゴマークおよび Solaris は、米国 Sun Microsystems<br>社の登録商標です。

すべての **SPARC** 商標は、米国 **SPARC International, Inc**.のライセンスを受けて使用している同社の米国およびその他の国における商標また<br>は登録商標です。SPARC 商標が付いた製品は、米国 **Sun Microsystems** 社が開発したアーキテクチャーに基づくものです。

OPENLOOK、OpenBoot、JLEは、サン・マイクロシステムズ株式会社の登録商標です。

ATOKは、株式会社ジャストシステムの登録商標です。ATOK8 は、株式会社ジャストシステムの著作物であり、ATOK8 にかかる著作権そ<br>の他の権利は、すべて株式会社ジャストシステムに帰属します。ATOK Server / ATOK12 は、株式会社ジャストシステムの著作物であり、<br>ATOK Server / ATOK12 にかかる著作権その他の権利は、株式会社ジャストシステムおよび各権利者に帰属します。

本書で参照されている製品やサービスに関しては、該当する会社または組織に直接お問い合わせください。

OPEN LOOK および Sun Graphical User Interface は、米国 Sun Microsystems 社が自社のユーザーおよびライセンス実施権者向けに開発し ました。米国 Sun Microsystems 社は、コンピュータ産業用のビジュブルまたは グラフィカル・ユーザーインタフェースの概念の研究開発<br>における米国 Xerox 社の先駆者としての成果を認めるものです。米国 Sun Microsystems 社は米国 Xerox 社から Xerox Graphical User<br>Interface の非独占的ライセンスを取得しており、このライセンスは米国 Sun Microsystems 社の

Use, duplication, or disclosure by the U.S. Government is subject to restrictions set forth in the Sun Microsystems, Inc. license agreements and as<br>provided in DFARS 227.7202-1(a) and 227.7202-3(a) (1995), DFARS 252.227-70 FAR 52.227-14 (ALT III), as applicable.

本書は、「現状のまま」をベースとして提供され、商品性、特定目的への適合性または第三者の権利の非侵害の黙示の保証を含みそれに限<br>定されない、明示的であるか黙示的であるかを問わない、なんらの保証も行われないものとします。

本書には、技術的な誤りまたは路約の方に住があります。また、本書に記載された情報には、定期的に変更が行われ、かかる変更は本<br>書の最新版に反映されます。さらに、米国サンまたは日本サンは、本書に記載された製品またはプログラムを、予告なく改良または変更す ることがあります。

本製品が、外国為替および外国貿易管理法 (外為法) に定められる戦略物資等 (貨物または役務) に該当する場合、本製品を輸出または日本国 外へ持ち出す際には、サン・マイクロシステムズ株式会社の事前の書面による承諾を得ることのほか、外為法および関連法規に基づく輸出 手続き、また場合によっては、米国商務省または米国所轄官庁の許可を得ることが必要です。

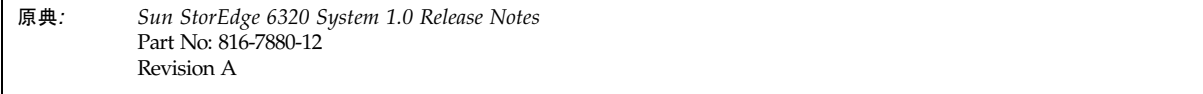

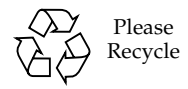

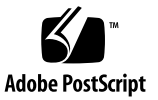

## Sun StorEdge 6320 システム 1.0 ご使用にあたって

Sun StorEdge™ 6320 システムは、ストレージソリューションとしての、完全構成済 み記憶装置システムです。

- この文書の主な節の見出しは以下のとおりです。
- 1ページの「今回のリリースの機能と特長」
- 2 ページの「製品の変更点」
- 7 ページの「システム要件」
- 11 ページの「既知の注意事項と問題点」
- 24 ページの「関連マニュアル」
- 26 ページの「サービスに関する間い合わせ先」

## <span id="page-2-0"></span>今回のリリースの機能と特長

Sun StorEdge 6320 システムは、次の機能を提供します。

- 36/73/146 G バイトの双方向、デュアルポートの FC-AL (Fibre Channel-Arbitrated Loop) ディスクドライブをサポート
- Sun StorEdge Remote Response (SSRR) 機能 フォンホーム (phone-home) による 遠隔監視、サポート機能を提供します。
- 内蔵 Storage Service Processor 以下の機能があります。
	- Sun StorEdge 6020 アレイの構成
	- ファームウェアおよびソフトウェアシステムのアップグレード用プラット フォーム
	- Sun StorEdge 6320 システム内のコンポーネントの連続監視 (SSRR ソフトウェ アを使用)
- 問題の原因を究明する診断ツール
- 基本の Sun StorEdge 拡張キャビネットに 最高 10 台の Sun StorEdge 6020 アレイ を収容可能
- 基本キャビネットと 2 台目の Sun StorEdge 拡張キャビネットで最高 22 台の Sun StorEdge 6020 アレイ (トレイ) を収容可能
- Sun StorEdge 6020 アレイ 各アレイは RAID 5 ストレージプール 1 つと予備ホッ トスペア1つで構成されています。
- インストール、構成、サポートサービス (オプションで提供)
- 遠隔電源サイクルと再起動 記憶装置システム全体を確実に電源投入 / 切断でき ます。
- 記憶装置統合モデルのための論理装置番号 (LUN) によるセキュリティアクセス
- あらゆる現場交換可能ユニット (FRU) をホットスワップ可能
- クラスタおよび独立したホスト接続の同時サポート

## <span id="page-3-0"></span>製品の変更点

ここでは、マニュアルに記載されていない今回の製品の変更点を説明します。

- 2ページの「アレイの構成に関する変更点」
- 6ページの「Thin スクリプトクライアント」

### <span id="page-3-1"></span>アレイの構成に関する変更点

Sun StorEdge Configuration Service ソフトウェアでは、グラフィカルユーザーイン タフェース (GUI) 形式のウィザードを使用して既存のアレイの構成に対する拡張ユ ニット (コントローラカードを装備していないトレイ) の追加および削除を行うこと ができます。アレイの構成に対する以下の変更を行うことができます。

- 既存の2×2または2×4HA 構成に対する拡張ユニットの追加
- 既存の 2 × 4 または 2 × 6 HA 構成からの拡張ユニットの削除

注 - 管理ソフトウェアを使用してアレイの構成を変更する場合は、必ず事前にマス ターコントローラユニットがトレイ0になっていることを確認してください。マス ターコントローラがフェイルオーバーすると、代替マスターコントローラユニットが マスターコントローラユニットのステータスを受け継ぎます。この場合、マスターコ ントローラユニットのトレイ番号は更新されて、代替マスターコントローラユニット のトレイ番号になります。アレイの構成およびトレイの番号を元に戻すには、アレイ のコントローラをリセットする必要があります。

図1は、HA 構成と、Sun StorEdge Configuration Service ソフトウェアにおける対応 するトレイ番号を示しています。

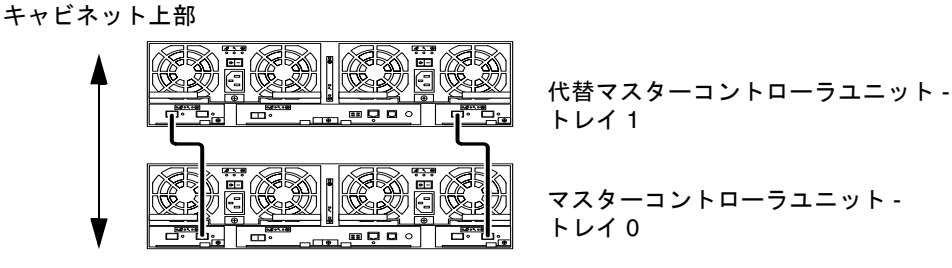

キャビネット下部

図 1 2 × 2 HA 構成と対応するトレイ番号

図 2 は、Sun StorEdge 6020 アレイの 2 × 4 HA 構成と対応するトレイ番号を示して います。

キャビネット上部

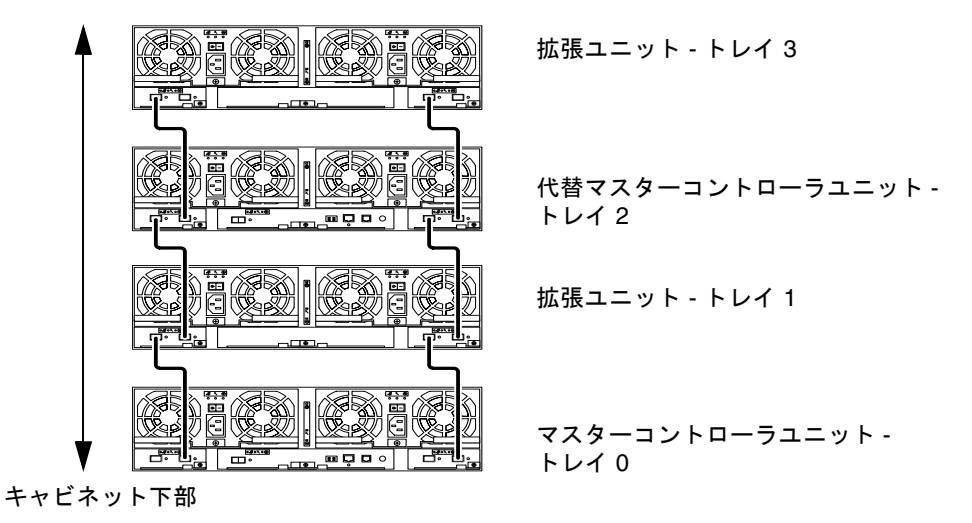

<span id="page-5-0"></span>図 2 2 × 4 HA 構成と対応するトレイ番号

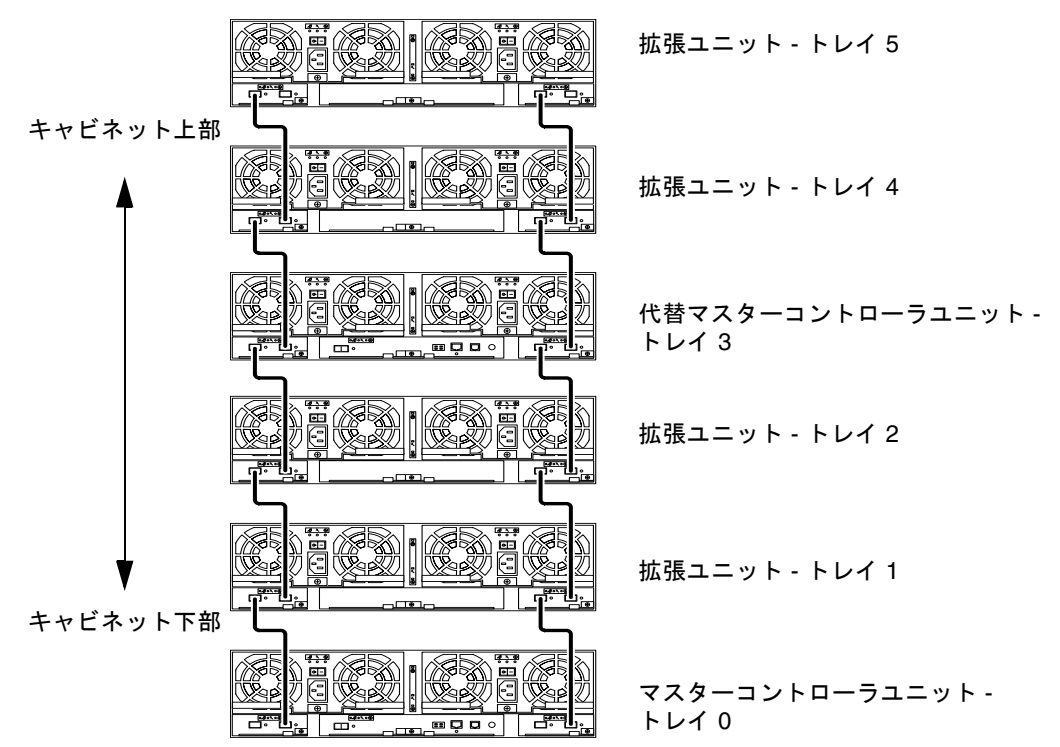

図3は、Sun StorEdge 6020 アレイの2×6HA 構成と対応するトレイ番号を示して います。

<span id="page-6-0"></span>図 3 2×6 HA 構成と対応するトレイ番号

#### ▼ 拡張ユニットの追加 / 削除のオンラインヘルプを表示する

拡張ユニットの追加および削除方法のオンラインヘルプがあり、以下の手順でアクセ スできます。

- 1. Sun StorEdge Configuration Service のブラウザでオンラインヘルプのリンクをク リックします。
- 2. 「システムの管理」→「アレイの詳細とトレイの再構成」に移動します。
- 3. 説明を見るにには、以下のいずれかの適切なオプションを選択します。
	- アレイに拡張ユニットを追加する
	- アレイから拡張ユニットを取り外す

### <span id="page-7-0"></span>Thin スクリプトクライアント

Solaris オペレーティング環境および他のホストの thin スクリプトクライアントが用 意されています。thin スクリプトクライアントは、Sun StorEdge 6320 システムおよ び管理機能に利用するためのコマンド行インタフェース (CLI) を提供します。このク ライアントは以下からダウンロードできます。

http://www.sun.com/

以下のいずれかの方法を使用して、スクリプトクライアントファイルのあるサイトに 移動できます。

#### ▼ Sun Download Center からクライアントを取り込む

- 1. http://www.sun.com ホームページで「Downloads」をクリックします。
- 2. 「Browse downloading by Category」の「System Administration」をクリックしま す。
- 3. 「Storage Management」の「Sun StorEdge 6320 System Software」をクリックし ます。
- 4. 顧客ユーザー名とパスワードを使用してログインします。
- 5. 使用しているオペレーティングシステム用のファイルをダウンロードします。 たとえば Linux オペレーティングシステム用のファイルは以下のようになります。
	- linux se6x20.tar
	- linux README.txt

README ファイルには、クライアントのインストール方法が記載されています。

#### ▼ Sun Storage サイトからクライアントを取り込む

- 1. http://www.sun.com ホームページで「Product & Services」をクリックします。
- 2. 「Browse Products」の「Storage」をクリックします。
- 3. 「Hardware Storage」の「Midrange Storage」をクリックします。
- 4. 「Midrange Storage」の「Sun StorEdge 6000 Family」をクリックします。
- 5. 「Sun StorEdge 6000 Family」の「Sun StorEdge 6300 Series」をクリックします。
- 6. 「Sun StorEdge 6300 Series」の「Sun StorEdge 6320 Series」をクリックします。
- 7. 「Software Download」の「Sun Storage 6000 Family Storage Products」をクリッ クします。
- 8. 顧客ユーザー名とパスワードを使用してログインします。

#### 9. 使用しているオペレーティングシステム用のファイルをダウンロードします。

たとえば Linux オペレーティングシステム用のファイルは以下のようになります。

- linux se6x20.tar
- linux README.txt

README ファイルには、クライアントのインストール方法が記載されています。

### <span id="page-8-0"></span>システム要件

Sun StorEdge 6320 システムハードウェアおよびソフトウェアのプラットフォーム要 件と、他のサポートされているソフトウェアについては、『Sun StorEdge 6120 アレ イ設置マニュアル』に詳しい説明があります。ここでは、今回のリリースに必要な追 加のソフトウェアパッチとパッケージを示します。

### パッケージ

Sun StorEdge 6320 システム管理ホストまたはアレイに接続されているすべてのネッ トワークホストに以下のパッケージをインストールする必要があります。

- Sun StorEdge 6000 ファミリ用ホストインストールソフトウェア (製品の CD にも 収録)
- VERITAS アレイサポートライブラリ (VERITAS Volume Manger でアレイをサ ポートする場合にのみ必要)

注 - パッチをインストールする前にパッケージをインストールしておいてくださ  $V_{o}$ 

#### ▼ パッケージをダウンロードする

1. Web ブラウザで以下に移動します。

http://www.sun.com/download

- 2. 「Browse All Products」の「View All」をクリックします。
- 3. Sun StorEdge 6320 システムの名前をクリックします。
- 4. サイトの指示にしたがって必要なパッケージをダウンロードします。
- ▼ パッケージをインストールする
	- pkgadd(1M) コマンドを使用して、Sun StorEdge 6320 システムのパッケージをイン ストールします。

詳細は、パッケージの README ファイルをご覧ください。

### データホストパッチ

表1は、アレイに最低限必要なパッチの一覧です。データホストにこれらのパッチを インストールする必要があります。

<span id="page-9-0"></span>表 1 パッチ

| プラットフォーム                                              | パッチ番号                     | パッチの説明                                                                                                    |
|-------------------------------------------------------|---------------------------|----------------------------------------------------------------------------------------------------|
| Solaris 9 オペレーティング<br>システム、初回リリース以降                   | Web サイトを参照                | Sun StorEdge SAN Foundation 4.2 ソフトウェア:<br>パッチおよび製品情報については、<br>http://www.sun.com/storage/sanにある『Sun<br>StorEdge SAN Foundation 4.2 Installation Guide』を参<br>照。                           |
|                                                       | 112392-04 以降<br>113698-02 | VERITAS VxVM 3.5 一般パッチ゛<br>VERITAS VxVM 3.5 補助パッチ*<br>● VERITAS VxVM のパッチは、上記で示している順に<br>インストールする必要があります。<br>● -05 などの、112392 パッチの新しいバージョンをイン<br>ストールする場合、補助パッチ (113698-02) は必要あ<br>りません。 |
| Solaris 8 オペレーティング<br>システム、アップデート4<br>以降              | Web サイトを参照                | Sun StorEdge SAN Foundation 4.2 ソフトウェア:<br>パッチおよび製品情報については、<br>http://www.sun.com/storage/sanにある『Sun<br>StorEdge SAN Foundation 4.2 Installation Guide』を参<br>照。                           |
|                                                       | 112392-04 以降<br>113698-02 | VERITAS VxVM 3.5 一般パッチ<br>VERITAS VxVM 3.5 補助パッチ*<br>● VERITAS VxVM のパッチは、上記で示している順に<br>インストールする必要があります。<br>● -05 などの、112392 パッチの新しいバージョンをイン<br>ストールする場合、補助パッチ (113698-02) は必要あ<br>りません。  |
| Microsoft Windows NT $\pi$ <sup>2</sup><br>レーティングシステム | Microsoft から入手<br>可能      | Microsoft Windows NT Service Pack (SP) 6A                                                                                                    |
|                                                       |                           | Sun StorEdge Traffic Manager 3.0 NT                                                                                                    |

#### 表 1 パッチ (続き)

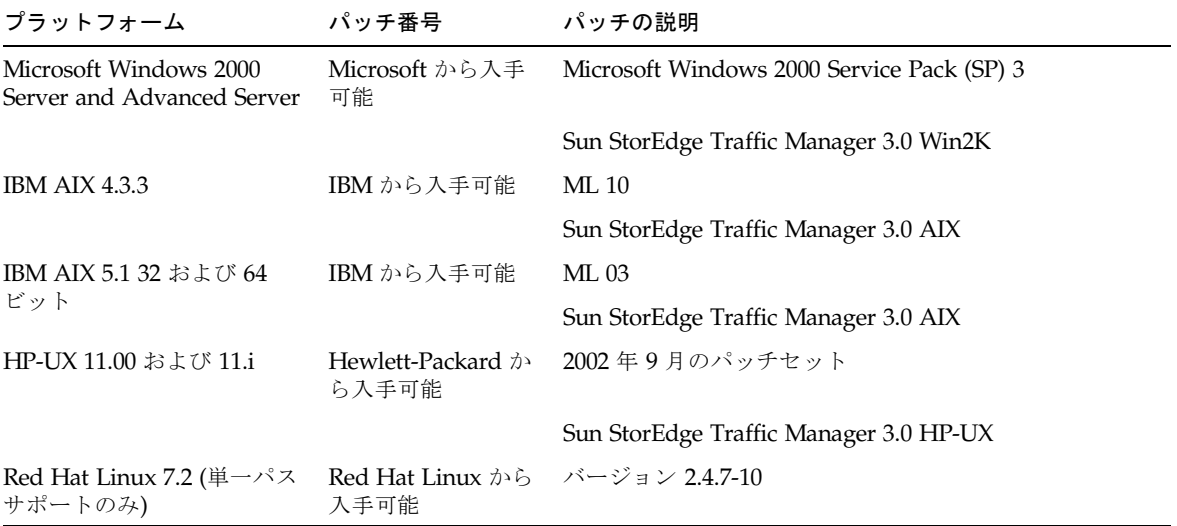

\* アレイで VERITAS Volume Manager を実行するシステムにのみ必要。

#### ▼ パッチをダウンロードする

- 1. http://www.sunsolve.sun.com に移動します。
- 2. [表](#page-9-0) 1 に示されているパッチをすべてダウンロードします。 サイトで「Patch Pro」→「Network Storage Products」のリンクからパッチを入手 できます。

#### ▼ パッチをインストールする

注 - パッチをインストールする前にパッケージをインストールしておいてくださ  $V_{\alpha}$ 

● patchadd(1M) コマンドを使用して、表 [1](#page-9-0) に示すパッチをインストールします。 パッチ情報の詳細は、パッチの README ファイルをご覧ください。

#### 新しい基本パッチのリリース

Sun StorEdgeTM 6320 の新しい基本パッチが使用可能になりました。

StorADE パッチ: 114591-11 および 115704-01

このパッチをダウンロードし、「patchadd」ユーティリティを使用して、ホストに インストールすることができます。 パッチは以下のサイトで入手できます。

http://sunsolve.sun.com

追加の情報については『Storage Automated Diagnostics Environment 2.2 User's Guide』 (817-0192) を参照してください。

最新の基本パッチを適用してシステムをアップデートする手順は、次のとおりです。

1. パッチをダウンロードするために、Storage Automated Diagnostics Environment (StorADE)の GUI への Telnet セッションを確立します。たとえば、次のように入 力します。

https://[host\_name]:7443 Login: storage Password:!storage

- 2. 次の操作を行って、新しいシステムの目録処理のスナップショットを作成しま す。
	- a. 「ストレージ管理」を選択して「サービス」の「インベントリ管理」を選択 し、「新しいインベントリの生成」をクリックします。 これによって、更新シ ステムの目録処理リストが生成されます。
	- b. 「インベントリの保存」をクリックします。
- <span id="page-11-0"></span>3. システムのバージョンを確認します。
	- a.「ストレージ管理」を選択して「サービス」の「バージョン管理」を選択し、 「パッチレポートの作成」をクリックします。
	- c. 「パッチを選択」をクリックします。利用可能なパッチのリストが表示されま す。
	- d. アップデートするデバイスをクリックして、「選択したパッチを適用」をク リックします。Patch Installation Report により、適用された変更がログとして 生成されます。

4. 手順3を再実行します。

パッチ 113193-01 は、他のすべてのパッチへの必要条件として必ずインス トールします。手順3を再実行し、システムに必要な、次に挙げる例を含む パッチがすべてインストールされるようにします。

StorADE パッチ: 114591-11 および 115704-01

L10n ࠴࠶ࡄ : 114960-01

必要な Sun StorEdge 6320 用の各言語対応版のパッチは、114960-01 です。 このパッチは、フランス語、日本語、簡体字中国語をサポートしています。

## <span id="page-12-0"></span>既知の注意事項と問題点

以下の節では、今回の製品リリースに関する既知の注意事項と問題点(バグ)を説明 します。

- 11 ページの「既知の注意事項」
- 15 ページの「間題点 (バグ)」

### <span id="page-12-1"></span>既知の注意事項

この節では、サンのバグID で分類できない、製品に関する既知の注意事項をまとめ ています。この節では、以下のトピックを取り上げています。

- 11 ページの「全般的な注意事項」
- 12 ページの「[Sun StorEdge Configuration Service](#page-13-0) に関する注意事項」
- 13 ページの「マニュアルに関する注意事項」
- 14 ページの「マルチプラットフォームに関する注意事項」

#### <span id="page-12-2"></span>全般的な注意事項

ここでは、Sun StorEdge 6320 シリーズの 1.0 リリースに関する全般的な注意事項を まとめています。

- Sun StorEdge Remote Response/Point-to-Point Protocol インタフェースを介した SSH (Secure shell) をサポートしていますが、顧客 LAN の SSH 接続は行えませ  $\lambda$
- インターネットに接続し、サンの外部パッチ配布サーバーにアクセスする場合に は、プロキシのユーザー名とパスワードを必要とする認証済みのプロキシサー バーを使用することはできません。

#### 待機電源モードの再起動

Sun StorEdge 6120 または Sun StorEdge 6320 システムアレイを、待機モードに切り 替え、かつ雷源冷却ユニットのスイッチを物理的に切断しない場合は、アレイが自身 で再起動する場合があります。

次のうちどれかの方法を取ると、Sun StorEdge 6320 システムアレイは待機モードに なります。

- shutdown -y コマンド
- 次の Sun StorEdge Configuration Service ソフトウェアのコマンド
	- sscs modify power down (部分的なシャットダウン)
- sscs modify power off (完全なシャットダウン)
- sscs modify -a アレイ名 arraypower off (特定のアレイのシャットダウン)
- ユーザーインタフェース再構成ウィザード

通常は、アレイのトレイは再起動せず、再起動する可能性は低いのですが、電力供給 スイッチラインでの極端な電気の「ノイズ」によってこれが起こることがあります。 こうした状態でデータが利用可能なままになっていることは安全なことではありませ  $\lambda$ 

回避策 : shutdown -y コマンドか Sun StorEdge Configuration Service ソフトウェ アのコマンドを使用して遠隔操作を行ったときは、電源冷却ユニットの電源スイッチ を物理的に切断します。

滴切なシャットダウンの手順と遠隔操作での雷源シャットダウンについての情報は、 次のマニュアルを参照してください。

Sun StorEdge 6020 および 6120 アレイシステムマニュアル (817-0200) Sun StorEdge 6120 アレイ設置マニュアル (817-0199) Sun StorEdge 6320 システム 1.0 設置マニュアル (816-7878)

#### StorADE の更新による接続の中断

StorADE パッチをインストールした後に、アプリケーションは、変更を有効にす るために自動的に再起動します。 この少しの間 StorADE の GUI にはアクセスで きません。このため、接続を再度確立するために、StorADE 画面を再表示する必 要があります。

#### <span id="page-13-0"></span>Sun StorEdge Configuration Service に関する注意事項

- Netscape バージョン 4.79 に関する注意事項が1つあります。ブラウザの最上部の べーをダブルクリックしたり、ウィンドウのサイズを変更したりすると、画面の コンテキストが失われます。その場合は、ウィンドウのメニューから「再読み込 み」を選択してください。
- Sun StorEdge 6320 システムは、ブラウザを使った GUI インタフェース、または コマンド行インタフェースを提供するネーティブホストの thin スクリプトクライ アントのどちらを使用しても管理できます。thin スクリプトクライアントを使用 するには、顧客 LAN 上のサポートされているホストシステムにホスト用の Sun StorEdge Configuration Service CD-ROM の内容をインストールする必要があり ます。
- バージョン 4.x 以前の Netscape などの、HTTP 1.0 に基づく古い世代の Web ブラ ウザを使用して Sun StorEdge 6320 システムを管理すると、大規模な Sun StorEdge 6320 システムの構成では、ブラウザからタイムアウトが返される可能性 があります。大規模な構成では、容量の計算に時間を要するため、古いブラウザ の場合は、計算が完了する前にタイムアウトが発生します。その場合は、ブラウ ザのページを再読み込みして、システムの運用を続けてください。

このことが問題になる場合は、HTTP 1.1 をサポートするバージョン (Netscape 6 以降)にブラウザをアップデートしてください。この問題の影響があるのはブラウ ザによる管理の場合だけで、thin スクリプトクライアントを使用した Sun StorEdge Configuration Service コマンド行からの管理には影響しません。

#### <span id="page-14-0"></span>マニュアルに関する注意事項

- 各言語対応版でオンラインヘルプの索引と検索機能が正しく動作しません。
- マニュアルに説明のないコマンドが、いくつか Sun StorEdge Configuration Service に追加されています。それのコマンドは以下のとおりです。
	- アレイのステータスの一覧表示

sscs list arraypower コマンドは、アレイのステータス情報を表示しま す。このコマンドのコマンド行構文は以下のとおりです。

#### # **sscs list -a** アレイ名 **arraypower**

表2は、list arraypower サブコマンドの引数を示しています。

<span id="page-14-1"></span>表 2 sscs list arraypower コマンド行の引数

| 引数                | 説明                  |
|-------------------|---------------------|
| -a, - -array アレイ名 | 最大 40 文字で アレイ名 を指定。 |

■ アレイの電源の変更

sscs modify arraypower コマンドは、個別アレイの電源を変更します。こ のコマンド行構文は以下のとおりです。

# **sscs modify -a** アレイ名 **arraypower { off | restart | rad }**

表3は、modify arraypower サブコマンドの引数を示しています。

表 3 sscs modify arraypower コマンド行の引数

<span id="page-14-2"></span>

| 引数                | 説明                                                              |
|-------------------|-----------------------------------------------------------------|
| -a, - -array アレイ名 | 最大 40 文字で アレイ名 を指定。                                             |
| arraypower 値      | 値 は off (アレイの停止)、restart (アレイの再起動)、rad<br>(アレイのデフォルト値の復元)のいずれか。 |

■ トレイの変更

sscs modify tray コマンドは、コントローラを使用可能 / 使用不可にする か構成解除します。このコマンドのコマンド行構文は以下のとおりです。

# **sscs modify -a** アレイ名 **-d** トレイ名

表4は、modify tray サブコマンドの引数を示しています。

<span id="page-15-1"></span>表 4 sscs modify tray コマンド行の引数

| 引数                     | 説明                  |
|------------------------|---------------------|
| -a,--array アレイ名        | 最大 40 文字で アレイ名 を指定。 |
| -u, --unconfigure トレイ名 | トレイの構成解除。           |
| -d,--disable トレイ名      | トレイを使用不可にする。        |
| -d, --enable トレイ名      | トレイを使用可能にする         |

#### <span id="page-15-0"></span>マルチプラットフォームに関する注意事項

■ Qlogic のホストバスアダプタ (HBA) には、ホスト専用のフラッシュコードが必要 です。ファイバチャネルデバイスによってホストプラットフォームの動作が異な るため、サンがサポートする Ologic HBA でフラッシュイメージの更新が必要に なることがあります。その場合、必要なフラッシュイメージはプラットフォーム の種類によって異なります。表5は、対応プラットフォーム別に必要とされるフ ラッシュイメージを示しています。

<span id="page-15-2"></span>表 5 プラットフォーム別の Ologic フラッシュイメージ

| プラットフォーム                   | フラッシュイメージ            | HBA デバイスドライバ  |
|----------------------------|----------------------|---------------|
| $qlc + Win 2K$             | Qlogic x86 フラッシュイメージ | サンがサポートするドライバ |
| $qlc + Win NT$             | Qlogic x86 フラッシュイメージ | サンがサポートするドライバ |
| qlc + Solaris SPARC<br>ホスト | サン提供の Qlogic HBA     |               |
| $qlc + Linux$              | Qlogic x86 フラッシュイメージ | Red Hat 7.2   |

ご使用のオペレーティングシステムでフラッシュイメージの更新が必要な場合 は、更新フラッシュイメージの入手に関する詳細情報をサンから入手してくださ  $V_{\alpha}$ 

### <span id="page-16-0"></span>問題点 (バグ)

ここでは、Sun StorEdge 6320 システムと関係するソフトウェアおよびハードウェア の、優先順位の高い問題点を主としてまとめています。バグID 番号に続く括弧で 囲って優先順位と重要度を示します。

この節は以下のカテゴリに分類しています。

- 15 ページの「VERITAS に関する問題点」
- 15 ページの「Sun StorEdge SAN Foundation ソフトウェアに関する問題点」
- 16 ページの「マルチプラットフォームに関する問題点」
- 17 ページの「[Sun StorEdge Configuration Service](#page-18-0) の間題点」
- 19 ページの「Sun StorEdge 6020 アレイの問題点」
- 23 ページの「Sun StorEdge SAM-FS ソフトウェアの問題点」
- 23 ページの「[Storage Automated Diagnostic Environment](#page-24-1) ソフトウェアの問題 点上

#### <span id="page-16-1"></span>VERITAS に関する問題点

■ バグ 4800446 (P3/S4): vxinstall(1M) が一部ボリュームのバーティション分割 に失敗することがあります。非常にまれにですが、Volume Manager 3.5 の vxinstall コマンドが Sun StorEdge 6020 アレイのボリュームのパーティション 分割に失敗することがあります。

回避策:新しい vxinstall コマンドを実行して、失敗したボリュームのパーティ ション分割を行ってください。

もう一つの回避策として、次の Volume Manager コマンドを使用する方法もあり ます。このコマンドは、特定のデバイスだけパーティション分割します。

# **/etc/vx/bin/vxdisksetup -i c***n***t***n***d***n*

#### <span id="page-16-2"></span>Sun StorEdge SAN Foundation ソフトウェアに関する問題点

■ バグ 4820203 (P3/S3): 構成済みのボリュームが大量になると、ブート時間の遅延 が長くなり、構成の失敗が発生することがあります。場合によっては、起動スク リプトの VERITAS ボリュームのマウント中に Volume Manager が一部 LUN にア クセスできなくなり、ボリュームが使用不可になることがあります。この問題 は、アレイボリュームへのパスの1つが standby (待機) モードの場合に発生しま す。

回避策 : /etc/rcS.d/S85vxvmstartup2 スクリプトの先頭に、LUN 1 つあたり のスリープ遅延として8秒を追加してください。

■ バグ 4816283 (P3/S3): Sun StorEdge 6020 アレイが fc\_topology auto モード の場合に、ファイバチャネルスイッチの設定と同期が取れなくなることがありま す。

回避策 : Sun StorEdge 6020 アレイでは、sys fc\_topology\_auto 設定を使わな いでください。ホストに直接接続されているアレイの場合は fc topology を loopに、アレイをスイッチに接続している場合は fabric p2p に設定してくだ さい。

■ バグ 4844391 (P4/S3) およびバグ 4841099 (P4/S4): アレイの fc\_topology モー ドが auto に設定されている場合、Sun StorEdge 6120 アレイに直接接続されてい るホストから DR アタッチまたはホットプラグ操作を行うと、ホストがアレイの 構成に失敗します。

回避策:Sun StorEdge 6020 アレイをホストに直接接続している構成の場合は、 sys fc topology loop コマンドを使用して、ループモードに変更してくださ  $V_{\alpha}$ 

#### <span id="page-17-0"></span>マルチプラットフォームに関する問題点

この項は、以下のように構成されています。

- 16 ページの「[Microsoft Windows NT, Microsoft Windows 2000](#page-17-1) プラットフォー  $\Delta$
- 17 ページの「IBM AIX プラットフォーム」

#### <span id="page-17-1"></span>Microsoft Windows NT, Microsoft Windows 2000 プラットフォーム

■ バグ 4811507 (P4/S3): フェイルオーバー中に Sun StorEdge Traffic Manager のマ ルチパス GUI が起動されると、GUI によってフェイルオーバーデバイスの情報が 表示されません。この問題は、フェイルオーバー中、デバイスがアクティブで正 しく機能しているときでも Microsoft Windows NT 4.0 オペレーティング環境で発 生します。

回避策:システム上のすべてのデバイスの正確な表示を得るには、フェイルオー バーの完了後にマルチパス GUI を再起動してください。フェイルオーバーデバイ スが正しく表示されます。

■ バグ 4816964 (P4/S2): Microsoft Windows 2000 のマルチパス管理 GUI 機能で、 特定の HBA へのすべてのパスを使用不可にできるようになっています。HBA へ のすべてのパスを使用不可にすることはサポートされていないことを示す GUI 警 告がユーザーに出されますが、土台のドライバがユーザーの要求を処理し、すべ てのパスが使用不可になることがあります。特定の記憶装置へのすべてのパスが 失われることによって、オペレーティングシステム環境が不安定になる可能性が あります。特定の Sun StorEdge 6020 アレイへの両方のパスが使用不可になって いる場合、Windows 2000 システムは動かなくなります。

回避策 : Sun StorEdge 6020 アレイに接続されている両方の HBA へのすべてのパ スを同時に使用不可にしないでください。構成からアレイを削除するには、 Windows のインストールウィザードを使用して、接続されている HBA をまず使 用不可にします。

#### <span id="page-18-1"></span>IBM AIX プラットフォーム

- バグ 4815527 (P1/S2) およびバグ 4743016 (4/2): cfgmgr ユーティリティを使用 して構成にサンの記憶装置を追加している AIX 環境で AIX ホストシステムが動か なくなることがあります。 サンはこの問題の原因が AIX ホスト側にあることを特 定し、追跡 ID PMR 04186-004 で IBM に報告しています。詳細情報を入手次第、 報告する予定です。
- バグ 4814660 (P2/S3): IBM AIX 5.1 で、ディスクデバイス名が正しく表示されな いという、マルチパスドライバ管理 GUI の既知の問題があります。この問題は、 このプラットフォーム環境だけの問題と思われます。

回避策:解決中です。詳細は、サンにお間い合わせください。

#### <span id="page-18-0"></span>Sun StorEdge Configuration Service の問題点

■ バグ 4863467 (P2/S2): Sun StorEdge Configuration Service のウィザードを使用 してストレージアレイの拡張トレイを追加または削除する際、必要な拡張トレイ を物理的に取り外すか追加するようウィザードから指示が出されます。その場合 は、ウィザードの「次へ」ボタンをクリックする前に、その時点で、新たに構成 したストレージアレイのケーブルを接続し直して電源を入れることによって、ス トレージアレイが完全起動できるようにしてください。新しく構成したストレー ジアレイが完全に起動する前に次の画面に進むと、ストレージアレイと通信でき ないために、ウィザードがタイムアウトになる可能性があります。タイムアウト が発生するということは、ストレージアレイが Ethernet 接続で通信する準備がで きていないことを意味します。

回避策:アレイが完全に起動する前にウィザードのタイムアウトが発生した場合 は、ウィザードの「再試行」ボタンをクリックして、アレイとの通信を再度試み てください。ウィザードがストレージアレイと通信できない状態で再試行しな かった場合、最終的にウィザードがログオフします。トレイの追加中にウィザー ドがログオフし、かつ元の構成にストレージプールが存在していた場合、それら のプールはウィザードによって自動的にオンライン状態を解除されます。その場 合は、アレイが完全に起動した後で、Sun StorEdge Configuration Service ツール を使用してストレージプールを手動でオンラインにする必要があります。

■ バグ 4854361 (P3/S2): Sun StorEdge Configuration Service を使用して、トレイ の複製作成操作(複数のトレイに一度にストレージプールを作成するなど)を行う と、その複製作成操作が最初のトレイにだけ作用して、その他のトレイに作用し ないことがあります。そのとき、エラーメッセージやジョブの処理に失敗したこ とを示すメッセージも表示されない。

回避策:残りの各トレイに複製作成操作を繰り返してください。

■ バグ 4818658 (P3/S2): initgroup 内のイニシエータによって、特定のアクセス 権の許可されていないボリュームが検出されることがあります。権限のないイニ シエータがそうしたボリュームを検出できることがありますが、そのイニシエー タが特定のボリュームアクセス権を付与されていない限り、そうしたボリューム へのデータアクセス権が許可されることはありません。

回避策: 解決中です。詳細は、サンにお問い合わせください。

- バグ 4825610 (P3/S3): 複数のボリュームグループに1つのボリュームを追加する か、複数のイニシエータグループに1つのイニシエータを追加すると(またはその 両方の操作)、意図していないホストアクセス権が付与されることがあります。た とえば複数のボリュームグループに同じボリュームを構成した後で、そのうちの? つのボリュームグループに対するアクセス権をイニシエータグループに付与する と、複数の種類のアクセス権が付与されることがあります。その後、イニシエー タグループと2つのボリュームグループの一方の間の関連付けを解除すると、イ ニシエータグループとそのボリューム間のアクセスが誤って完全に削除されま す。この状況は次の2つのケースでのみ発生します。
	- a. 同じボリュームを含む? つのボリュームグループに対するアクセス権が同じイ ニシエータグループに付与された。
	- b. 同じイニシエータを含む2つのイニシエータグループに対するアクセス権が同 じボリュームグループに付与された。

回避策:この状況を回避するには、ボリュームグループにボリュームを追加する前 に、そのボリュームが別のボリュームグループに所属していないことを確認して ください。同様に、イニシエータグループにイニシエータを追加する前に、その イニシエータグループに所属していないことを確認してくだ さい。ボリュームがすでに2つのボリュームグループに追加されている場合は、 すべてのイニシエータからの、ボリュームを使用する入出力を休止し、両方のボ リュームグループからボリュームを削除してから、適切なボリュームグループに 目的のボリュームを追加し直してください。イニシエータがすでに2つのイニシ エータグループに追加されている場合は、そのイニシエータからの入出力を休止 し、両方のイニシエータグループからイニシエータを削除してから、適切なイニ シエータグループに目的のイニシエータを追加し直してください。

■ バグ 4657035 (P3/S4): アレイにストレージプールが構成されていない状能で、構 成サービスの GUI を使用して Sun StorEdge 6020 アレイを管理すると、アレイの コントローラが使用不可になることがあります。サンの工場出荷時の構成では、 ストレージプールが事前に構成されます。このため、この問題は、アレイにスト レージプールがない状態で他の管理作業を行った場合にのみ発生します。

回避策:この問題を回避するには、ストレージアレイシステムに構成されている各 Sun StorEdge 6320 システムにストレージプールが少なくとも1つ構成されている ことを確認してください。アレイのコントローラは、Sun StorEdge Configuration Service の sscs modify --enable -a array 00 tray 0 コマンドを使って 再度使用可能にすることできます。

■ 機能拡張強化依頼 (RFE) 4804942 Sun StorEdge 6320 システム環境で Sun StorEdge Configuration Service を使用すると、Storage Service Processor で発行 したコマンドが処理待ちになります。Sun StorEdge 6320 システムエラー (Storage Service Processor の再起動など) が発生した場合、Sun StorEdge Configuration Service は内部キューの状態を維持しません。

回避策:そうした場合は、コマンドを再発行して GUI 操作を開始してください。

■ バグ 4863940 (P5/S5) Sun StorEdge Configuration Service ソフトウェアの多言語 対応版で、help.pdf ファイルへの「Adobe Acrobat の PDF 形式のヘルプ」リン クが使用できません。

回避策:個々のセクション見出し別のオンラインヘルプを参照してください。 help.pdf ファイルは、PDF 形式のオンラインヘルプファイルの総合版です。

#### <span id="page-20-0"></span>Sun StorEdge 6020 アレイの問題点

■ バグ 4862463 (P1/S1): 待機ドライブから新しいドライブへのデータの再構築が、 アレイ上のグローバルな再構築回数設定に関係なく高い頻度 (high) で行われま す。この場合、アレイが最短の時間で待機ドライブからのコピーバック操作を行 うため、その間、ホストの入出力の待ち時間は長くなります。コピーバック操作 が完了すると、ホストの入出力へのアレイの応答が通常の性能レベルに戻りま す。初めてのドライブ障害検出後の待機ディスクへのアレイ上のデータの再構築 には、アレイ上に設定された再構築回数が正しく反映されます。

回避策:アレイの保守期間中のドライブ交換作業の予定を立てて、通常の運用中に アレイの性能に影響がないようにしてください。

- バグ 4840853 (P1/S3): boot -w コマンドまたは Sun StorEdge Configuration Service ソフトウェアの同等の機能で、操作が打ち切られるアレイエラーが発生す ることがあります。boot-w 操作は、以下を使用するなどのいくつかの方法で行う ことができます。
	- Sun StorEdge Configuration Service のユーザーインタフェース (UI) で「拡張 トレイの削除」機能を使用する。
	- CLI で「アレイのデフォルト値の復元」を使用する。
	- GUIの「アレイのデフォルト値の復元」ボタンを使用する。

上記の作業中、管理ソフトウェアが基の boot -w 操作の障害を検出することはで きません。適切なアレイパスワードの情報がないため、そうした障害が発生した 場合、管理ソフトウェアがアレイにアクセスしてフォローアップ操作を行うこと はできません。

回避策: Sun StorEdge Configuration Service ソフトウェアを使用してトレイの削 除を行っているときにこの種のエラーが発生した場合は、以下のことを行ってく ださい。

- 1. 管理ソフトウェアアプリケーションからログアウトします。
- 2. Storage Automated Diagnostic Environment にログインします。
- 3. 「管理」→「Services」→「Configure Devices」ページに移動します。
- 4. エラーが発生したアレイを構成解除します。
- 5. エラーが発生したアレイを再構成します。
- 6. 管理ソフトウェアアプリケーションを開いて、作業をやり直します。

この手順を行うことによって管理ソフトウェアアプリケーションがアレイのパス ワードを再び記憶し、作業を完了できるようになります。

注 – Sun StorEdge Configuration Service ソフトウェアを使用してトレイの削除を開 始するときは、事前にストレージアレイを再起動することによって、この問題が起き ないようにすることができます。

■ バグ 4827533 (P2/S3): 雷源投入時セルフテストまたは内蔵セルフテスト (POST/BIST) ファームウェアによってハードウェアの問題が検出されたとき、オ レンジ色の LED が点灯しません。アレイコントローラの起動中に POST または BIST ファームウェアによってハードウェアに致命的な問題が検出された場合、シ ステムは問題のコントローラがオンラインにならないようにします。その場合、 コントローラカード上のオレンジ色の LED (通常はハードウェアに問題があること を示す)は点灯しません。

回避策:新しく挿入したコントローラカードが起動するのを待ってから、Sun StorEdge Configuration Service ソフトウェアを使用して状態を調べることによっ てコントローラカードが健全であることを確認してください。コントローラがオ ンラインにならない場合は、挿入したコントローラカードが不良の可能性があ り、その場合は、交換する必要があります。

■ バグ 4812670 (P2/S4): コントローラの障害によって青い LED が 1 つだけ点灯す ることがあります。コントローラの障害の場合は、青色の Ready-to-Replace (交換 可能) LED とオレンジ色の Fault Warning (障害警告) LED の両方が点灯しなけれ ばなりません。にもかかわらず、青色の LED だけ点灯します。

回避策:コントローラカード FRU 上の青色の LED が点灯した場合は、コント ローラカードの障害のこの通知ばかりでなく、コントローラが交換可能であるこ とを示すステータスにも注意してください。その場合は、コントローラカードを 速やかに交換してください。コントローラカードのステータスが不良であるかど うかを確認するには、Sun StorEdge Configuration Service のインタフェースを使 用してステータスを調べます。

■ バグ 4808119 (P3/S1): アレイのマスターコントローラから使用不可の代替マス ターコントローラを再度使用可能にしたとき、代替マスターコントローラが起動 を完了する前に、マスターコントローラによって使用不可にされることがありま す。使用可能にされたコントローラが起動サイクルを完了していない場合、その コントローラは入出力を受け付けません。このため、システムは、一方のコント ローラがオンラインで、もう一方が使用不可という同じ状態のままになります。 Sun StorEdge 6020 アレイのオンラインでのファームウェアの更新中、代替マス ターコントローラは使用不可にされ、再度使用可能にされます。マスターコント

ローラが代替マスターコントローラを再度使用可能にできない場合、オンライン のファームウェア更新は最後まで行われません。代替マスターコントローラをオ ンラインにするには、この処理を完了する必要があります。

回避策:コントローラがオンラインになっていないと思われる場合は、Sun StorEdge Configuration Service (sscs(1M)) のコマンド行インタフェースで以下の ようなコマンド使用して、使用可能にすることができます。

```
# sscs modify --enable -a array00 tray 0
```
注 - このコマンドは、Sun StorEdge 6320 システムにある最初のストレージアレイ (array00) 内の一番下のトレイを使用可能にします。Sun StorEdge Configuration Service のコマンド行インタフェースを使用するには、管理対象の Sun StorEdge 6320 システムに Ethernet 接続されている LAN 上の管理ホストに thin スクリプトクライ アントソフトウェアをインストールする必要があります。

**■ バグ 4821680 (P3/S2):** ボリュームの追加または削除を試みているときにアレイの ループ2が使用不可にされると、処理の完了までにかなり長い時間(約15分)がか かることがあります。

回避策: 重ねてボリュームの変更を行う前にバックエンドループが使用不可になっ ている原因を解消してください。

■ バグ 4827709 (P3/S3): Sun StorEdge 6020 アレイから物理的にドライブを取り外 し、アレイに装着し直すと、ドライブのボリューム再構築が完了するまで、ドラ イブのステータスが missing (なし) と報告されます。この問題は、アレイの構成 に待機ドライブがある場合にのみ発生します。

回避策:ボリューム再構築が完了してから、ドライブの状態を確認してください。

■ バグ 4835912 (P3/S3): アレイのシステム日付は Storage Service Processor のシス テム日付と同期しています。このため、Storage Service Processor のシステム日付 を1週間以上遅らせると、この問題が発生することがあります。

回避策: 1 週間以上日付を遅らせた場合は、システムのすべての Sun StorEdge 6020 アレイを再起動する必要があります。

■ バグ 4857818 (P3/S3): Sun StorEdge Configuration Service で端数を持つボ リュームを作成できない。

回避策:ボリュームのサイズパラメータを設定するときに端数を使わずに正数を使 用するか、ギガバイト値をメガバイト値 (× 1024) に変換し、メガバイト単位でス ライスのサイズを指定してください。

■ バグ 4784375 (P3/S3): Sun StorEdge 6020 アレイは最後にリセットされた日時を 自動的に計算し、システム日付が変更されると、アレイが報告する最終再起動日 時がその影響を受けます。アレイは、最終リセット日付を以下のように計算しま す。

システムの最終リセット日付 = 現在のシステム日付 - システムの稼働時間

この計算方法のため、現在のシステム日付が変更されると、システムの最終リ セット日付で報告される値も変化します。

回避策: 回避策は必要ありません。

■ バグ 4831459 (P3/S3): マスターコントローラユニットのマスターインターコネク トカード (u111) で問題が発生すると、アレイ内の使用不可のコントローラを使用 可能にできなくなる。

回避策:コントローラカードの健全性が不良と報告された場合は、コントローラ カードを交換してください。

■ バグ 4754382 (P3/S4): GMT 以外の時間帯設定を使用している一部 Sun StorEdge 6020 アレイ構成で、代替マスターコントローラユニットの使用するタイムスタン プとマスターコントローラユニットのそれとが一致しないことがあります。

回避策:この問題は調査中です。アレイの syslog ファイル内のタイムスタンプ の不一致とは別に、この問題を原因とする二次的な問題は判明していません。

■ バグ 4830120 (P3/S4): キャッシュモードが auto (自動) に設定されていると、ど の PCU の充電でも、キャッシュモードが writebehind (遅延書き込み) のままにな ります。電源供給がなくバッテリーが消耗して、キャッシュのデータがディスク にフラッシュされた場合、Sun StorEdge 6020 アレイは、AC 電源が回復すると内 蔵バッテリーの充電を開始します。この場合、アレイは、キャッシュモードが autoに設定されているときでも誤ってキャッシュの状態を遅延書き込みのままに します。このため、バッテリーが十分に充電される前に2回目の停電が発生する とある程度の危険性が生じる可能性があります。

回避策: Sun StorEdge Configuration Service を使用して、すべてのアレイで、 バッテリーの充電が完了するまでキャッシュモードを即時書き込みに設定してく ださい。

■ バグ 4746269 (P4/S1): まれに、ネットワーク経路の初期化段階の起動サイクル中 に Sun StorEdge 6020 アレイが動かなくなることがあります。この問題は、起動 サイクル中、アレイがまだオンラインになって、入出力を受け付けられる状態に なっていない場合にのみ発生します。このため、ホストデータの入出力には影響 ありません。

回避策:動かなくなったアレイコントローラの電源を入れ直してください。起動中 に Sun StorEdge 6020 アレイがハングアップした場合は、Storage Automated Diagnostic Environment からその報告があります。Sun StorEdge 6320 システムを 起動した後、Storage Automated Diagnostic Environment ですべてのアレイの健 全性を調べてください。

■ バグ 4810779 (P4/S3): 起動処理中の syslog ファイル内の警告メッセージに誤っ てフェイルオーバーと FRU 不良が示されます。FRU の障害もループの問題もない Sun StorEdge 6020 アレイが、syslog ファイルに次のようなメッセージを出力し ます。

```
Jan 30 12:03:02 ISR1[1]: W: u2d01 SVD_PATH_FAILOVER: path_id = 0
Jan 30 12:03:02 ISR1[1]: W: u2d02 SVD_PATH_FAILOVER: path_id = 0
Jan 30 12:03:02 ISR1[1]: W: u2d04 SVD_PATH_FAILOVER: path_id = 0
Jan 30 12:03:02 ISR1[1]: W: u2d05 SVD_PATH_FAILOVER: path_id = 0
Jan 30 12:03:02 ISR1[1]: W: u2d07 SVD_PATH_FAILOVER: path_id = 0
Jan 30 12:03:02 ISR1[1]: W: u2d08 SVD_PATH_FAILOVER: path_id = 0
Jan 30 12:03:02 ISR1[1]: W: u2d10 SVD_PATH_FAILOVER: path_id = 0
Jan 30 12:03:02 ISR1[1]: W: u2d11 SVD_PATH_FAILOVER: path_id = 0
Jan 30 12:03:02 ISR1[1]: W: u2d13 SVD_PATH_FAILOVER: path_id = 0
Jan 30 12:03:03 ISR1[1]: W: u2d14 SVD_PATH_FAILOVER: path_id = 0
```
この種の警告が生成されるのは、最適な性能を得られるよう起動中にアレイが自 身を構成するときに、バックエンドの分割ループ構成プロセスが自動的に発生す るためです。

回避策:起動サイクル中に発生した syslog ファイル内のこの種のメッセージは 無視してかまいません。記録されるメッセージ数は構成の規模に依存することに 注意してください。システム構成に存在するトレイが多いほど、起動時に再構成 されるループ上のドライブ数が多くなり、syslog エントリ数も多くなります。

#### <span id="page-24-0"></span>Sun StorEdge SAM-FS ソフトウェアの問題点

■ バグ 4838778 (P2/S1): Sun StorEdge SAM-FS を使用しているときに二重パス障害 が発生すると、ホストのパニックが発生することがあります。この問題は二重パ ス障害があった場合にだけ発生します。このため、単一パス障害がある場合は、 速やかにその障害を取り除いて、完全な冗長構成が維持されるようにしてくださ  $V_{\alpha}$ 

#### <span id="page-24-1"></span>Storage Automated Diagnostic Environment ソフトウェアの 問題点

■ バグ 4864266 (P3/S3): Sun StorEdge 6320 システムが、スーパーユーザーパス ワードの異なる複数の Sun StorEdge 6020 アレイから構成されている場合は、デ フォルト以外のパスワードを変更して、ストレージアレイに管理ソフトウェアが アクセスできるようにする必要があります (デフォルトのパスワードは sun1)。

回避策: Storage Automated Diagnostic Environment 内でパスワードを変更する には、デバイスの GUI ページで「管理」→ 「ユーティリティ」 → 「アレイのパ スワード」の操作を行います。この画面ではまた、アレイの古いパスワードの入 力も求められます。パスワード変更機能を実行すると、パスワードの変更が正常

に行われなかったと誤解させる可能性がある出力が生成されます。これは、 Storage Automated Diagnostic Environment が以前のパスワードを使用して構成 内のすべてのアレイへの接続を試みるためです。当然、パスワード変更対象のス トレージアレイ以外のアレイでは、このログインは失敗します。Sun StorEdge 6320 システムの他のアレイへのログインに失敗しますが、Storage Automated Diagnostic Environment は構成内のすべてのアレイに対してパスワードの変更処 理を繰り返し、指定された古いパスワードを持つアレイのパスワードの変更を行 います。パスワードを変更したら、そのことを管理ソフトウェアに伝える必要が あります。

「管理」→「サービス」→「デバイスの構成」ページに移動してください。

#### 各言語対応版のオンラインヘルプの制限事項

■ バグ 4842713 (P3/S3): 各言語対応版のオンラインヘルプの検索機能が正しく機能 しない。 ASCII 文字以外のキーワードを使用した場合は検索ができません。キー ワードが英語の場合は、検索結果は英語で表示されます。その内容は各言語に対 応しています。

バグ 4866283 (P4/S5): 各言語対応版のオンラインヘルプの索引が適切に機能しな い。たとえば、日本語と簡体字中国語環境では、索引のタブに必要がない英字が 表示されます。

### <span id="page-25-0"></span>関連マニュアル

表 6 は、Sun StorEdge 6320 システムおよび関連製品のマニュアルの一覧です。これ らのマニュアルは以下からオンラインで入手できます。

http://www.sun.com/documentation

参考 - ダウンロードするファイルにカーソルを置き、Shift キーを押しながらマウ スの左ボタンを押すと、自分のホームディレクトリに PDF ファイルをダウンロード できます。

Sun StorEdge 6320 シリーズ関連のマニュアルは、以下から入手することもできま す。

http://docs.sun.com

表 6 Sun StorEdge 6320 システムおよび関連マニュアル

<span id="page-26-0"></span>

| Part No.    | タイトル                                                                                |
|-------------|-------------------------------------------------------------------------------------|
| 817-2234-10 | Sun StorEdge 6320 システム 1.0 設置マニュアル                                                  |
| 817-2239-10 | Sun StorEdge 6320 システム 1.0 リファレンスおよびサービスマニュアル                                       |
| 817-2244-10 | Sun StorEdge 6320 システム 1.0 サイト計画の手引き                                                |
| 816-7876-10 | Sun StorEdge 6320 System 1.0 Regulatory and Compliance Guide                        |
| 817-2229-10 | Sun StorEdge 6320 システム 1.0 導入の手引き                                                   |
| 817-2203-10 | Sun StorEdge 6020 および 6120 アレイ導入の手引き                                                |
| 817-2223-10 | Sun StorEdge 6120 アレイご使用にあたって                                                       |
| 817-2218-10 | Sun StorEdge 6120 アレイサイト計画の手引き                                                      |
| 817-0961-10 | Sun StorEdge 6120 Array Regulatory and Safety Compliance Manual                     |
| 817-0199-10 | Sun StorEdge 6120 アレイ設置マニュアル                                                        |
| 817-2213-10 | Sun StorEdge 6020 および 6120 アレイシステムマニュアル                                             |
| 817-0822-nn | Storage Automated Diagnostic Environment 2.2 User's Guide -- Device<br>Edition      |
| 817-0823-nn | Storage Automated Diagnostic Environment 2.2 Device Edition Release<br><b>Notes</b> |
| 817-1246-nn | Sun StorEdge SAN Foundation 4.2 Release Notes                                       |
| 805-3067-nn | Sun StorEdge Expansion Cabinet Installation and Service Manual                      |

### Sun StorEdge 6320 システムの用語

現在、Storage Networking Industry Association (SNIA) は標準用語を作成していま す。この標準用語がすべての記憶装置メーカーに完全採用されると、すべてのベン ダー共通の用語で業務を行うことになるため、ユーザーにもこの用語の標準化のメ リットが得られます。

サンは、SNIA 用語の採用に動きつつあります。Sun StorEdge 6320 システムは、新 しい SNIA 用語を初めて採用する記憶装置製品です。

表 7 は、Sun StorEdge 6020 アレイの用語と Sun StorEdge 6320 システムで使用され ている用語との比較 (対応)表です。

<span id="page-27-1"></span>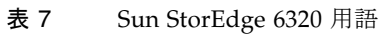

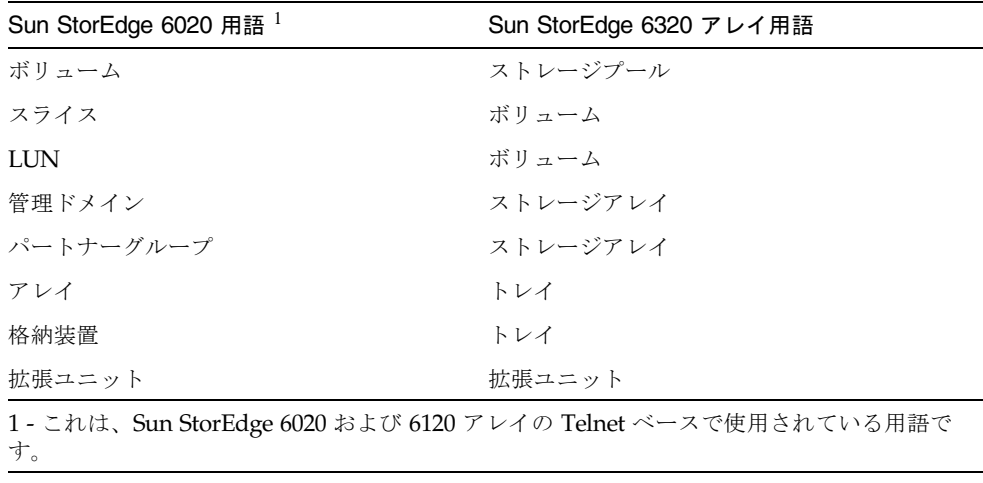

## <span id="page-27-0"></span>サービスに関する問い合わせ先

この製品の設置または使用に関するサポートが必要な場合は、次のサイトをご覧くだ さい。

http://www.sun.com/service/contacting